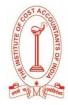

### **STEP TO SUCCESS**

### **MODEL EXAM INSTRUCTIONS**

#### THE INSTITUTE OF COST ACCOUNTANTS OF INDIA

### **MODEL EXAMINATION FOR FOUNDATION COURSE (Online Home - based)**

# 4<sup>th</sup> - 7<sup>th</sup> JULY 2022

| Date                                   | Time                | Examination                                                                                             |
|----------------------------------------|---------------------|----------------------------------------------------------------------------------------------------|
| 4 <sup>th</sup> July 2022,<br>Monday   | 10:00 AM - 10:25 AM | Paper 1: Fundamentals of Economics and Management Paper 2: Fundamentals of Accounting                   |
| То                                     | 10:25 AM - 10:35 AM | BREAK                                                                                                   |
| 7 <sup>th</sup> July 2022,<br>Thursday | 10:35 AM - 11:00 AM | Paper 3: Fundamentals of Laws & Ethics<br>Paper 4: Fundamentals of Business Mathematics &<br>Statistics |

Details for the assessment of  $8^{th}$  July 2022 is given under admit card. Please check your registered Email ID (inbox & spam folder) and Mobile for more updates from ICAI - Details will be shared with all the students on their registered mail id for updates and links of examinations.

#### **BEFORE THE EXAMINATION**

- Please keep your Government Identity Proof (e.g. voter card, driving license, Aadhaar, Passport /Student ID card) handy. This needs to be uploaded on the online examination page before starting the exam
- Please keep your login details: Registration ID (12 digit Identification no), Date of Birth and Passkey
  handy shared over mail and or SMS, in hard copy print out / write on a paper, before starting of model
  examination. Once you open the examination page, you will not be able to access your mails/files on
  your laptop/computer/mobile.
- Please sit in a quiet room. Try to avoid bright lights behind you, e.g. Windows.
- Please update your Google Chrome and give permission to your Webcam and Microphone from settings before you download the applications on your Laptop/computer/mobile.
- The examination will start sharp at 10 AM. Please ensure you login at 10 itself.
- Please make sure you have enough power backup so that in case of electricity failure, your laptop/computer/mobile does not shut down/switch off. Also, please use a fast and reliable internet connection during the exam so that you do not face any internet issues

To check the working functionality of your system, webcam, and microphone, use the following link -

✓ <a href="https://assess.cocubes.com/check-system">https://assess.cocubes.com/check-system</a>

# BASIC INFRASTRUCTURAL REQUIREMENT FOR THE EXAMINATION

#### **Laptops/Computer:**

- Continuous Internet connection with 1 4 MBPS speed
- Laptop or computer with Webcam and microphone (functioning)
- Recommended Browser Google Chrome (Latest version)

#### **Mobile Phones:**

- Android version 5 and above
- Mobile phone with a functional Front Camera

It is also recommended to use the same system for the actual test on 8<sup>th</sup> July 2022 to save time for system checking as well to avoid any inconvenience on the actual day of the examination.

#### **DURING THE EXAMINATION**

- The test is webcam and microphone enabled. If the webcam/microphone is not detected at the time
  of starting the test, the question paper will not load. Kindly allow the webcam/microphone access
  from Google Chrome -> Settings-> Privacy and security-> Site Settings before the test.
- Do not press backspace, refresh, or close the window during the examination.
- Do not submit the examination unless you have attempted all the questions. Test once submitted will not be reset.
- You need to attempt all questions of the test in one go, all questions are mandatory there is no negative marking.
- In case of power failure / internet failure, do not panic, restart the test using the same login information, from the same computer/laptop/mobile, you may change the internet service provider or internet connection system, the test will start from the same question which you had left earlier, and all attempted questions remain attempted.

### **SUBMIT FAILURE:**

Please do not panic in case of internet failure at the time of submission, you can change the internet service provider or internet connection system, do not change the computer/laptop/mobile, it will be submitted automatically. This is a Model Examination and will not affect your final exam. For the Final Exam on 8<sup>th</sup> July, 2022, we will share contact details for technical help for timely resolutions.

In case of any queries during the model examination, please mail at <a href="mailto:aasindiaicmaisupport@aon.com">aasindiaicmaisupport@aon.com</a> or contact ICAI team

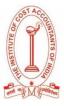

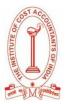

## STEP- BY- STEP GUIDE FOR MODEL EXAM ON 4<sup>th</sup> – 7<sup>th</sup> JULY 2022

Please find below the details for your **Model Exam** of "The Institute of Cost Accountants of India – Foundation Course on 4<sup>th</sup> – 7<sup>th</sup> July 2022"

You can appear for the examination through any of the preferable devices (Computer/Laptop/Desktop (recommended) / Mobile)

Please go through the candidate manual, videos, and test instructions as given in the Links-

**Links to Manual and Test Instructions: Click Here** 

PLEASE DO NOT USE THE SAB TOOL BEFORE THE EXAM DATE AND TIME

#### **STEPS TO START THE EXAMINATION:**

#### **Laptops/Desktops:**

- 1. Check if your system is compatible for the test: <a href="https://assess.cocubes.com/check-system">https://assess.cocubes.com/check-system</a>
- 2. Download the Safe Assessment Browser (SAB) tool from the below link:
  - Windows Operating System: <u>SAB Tool</u>
  - Run the SAB (for Windows 10) or use SAB (for Windows 7,8) as per your operating system
     More info -> Run anyway
  - Enter "foundationmodel" in Access Token
  - Click on Start
- 3. Note: Please close all other applications and save your work before running the SAB tool

### Mobile Phones (Android devices only)

- 1. Download the app "COCUBES ASSESSMENT" from Google play store. Please find below direct link to download the app- <a href="https://play.google.com/store/apps/details?id=com.cocubes.assessment">https://play.google.com/store/apps/details?id=com.cocubes.assessment</a>
- 2. Before the exam, please go to play store and update your Google chrome browser
- 3. Enter "foundationmodel" in assessment URL
- 4. Click on Continue
- 5. Please note the login details before running the application

<u>Please Note: There is no passkey for the Model Exam. For the Main Exam passkey will be shared one day before the Exam through mail & SMS</u>

### Login Details (Note down on paper before test):

- FULL NAME: ENTER YOUR NAME IN FULL
- REGISTRATION ID: ENTER YOUR OWN IDENTIFICATION-NO / REGISTRATION-NO
- GENDER:-Male / Female
- REGISTERED DATE OF BIRTH YOUR REGISTERED DATE OF BIRTH WITH ICAI

In case of any queries during the Model Exam, please reach out to us on <a href="mailto:assindiaicmaisupport@aon.com">assindiaicmaisupport@aon.com</a>

Mention your Registration ID and course details.